## **Report Viewer**

The Report Viewer display a preview of the report based on the user defined filters.

## How to preview a report:

- 1. Open the Report Manager screen. Refer to Report Manager.
- 2. Select any report **Group** and any report under the selected group.
- 3. Open the report's Report Parameter screen. You can do this either by clicking the Print toolbar button or by double clicking the specific report.

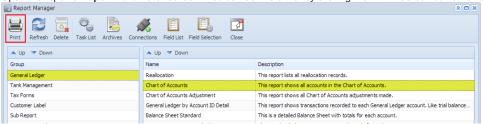

Enter the report criteria, then click the Preview toolbar button. This will open the Preview Task List screen.

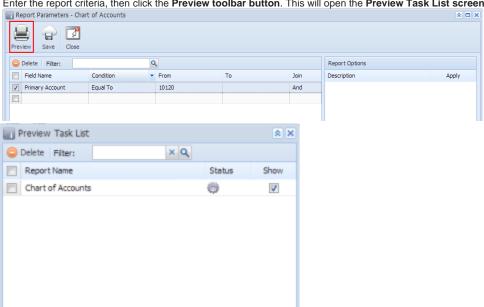

5. Once the system has finished building the report, the Report Preview screen will be displayed.

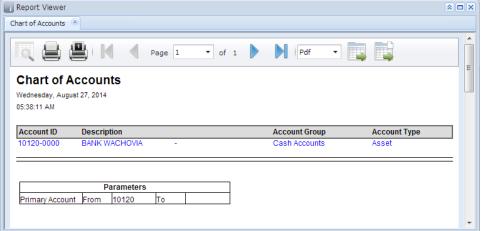

## **Pages**

- How to Export Report
- How to Print a Report